## **Rodzice i uczniowie – odzyskiwanie hasła i generowanie z panelu rodzica**

**Login i hasło ucznia do systemu Synergia** Jeśli uczeń zapomniał swojego hasła do systemu Synergia, istnieją dwa sposoby jego odzyskania.

• Skorzystanie z funkcji Przypomnij hasło, która dostępna jest w widoku formularza logowania do systemu Synergia. Warunkiem jest to, że uczeń uzupełnił wcześniej swój adres mailowy w ustawieniach konta.

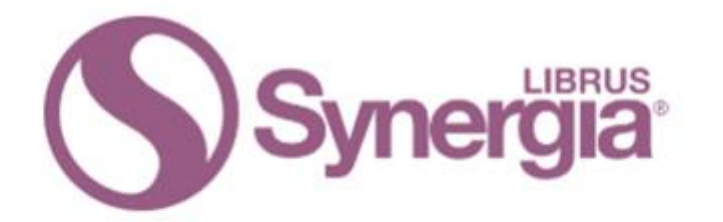

## Zaloguj się do systemu Synergia

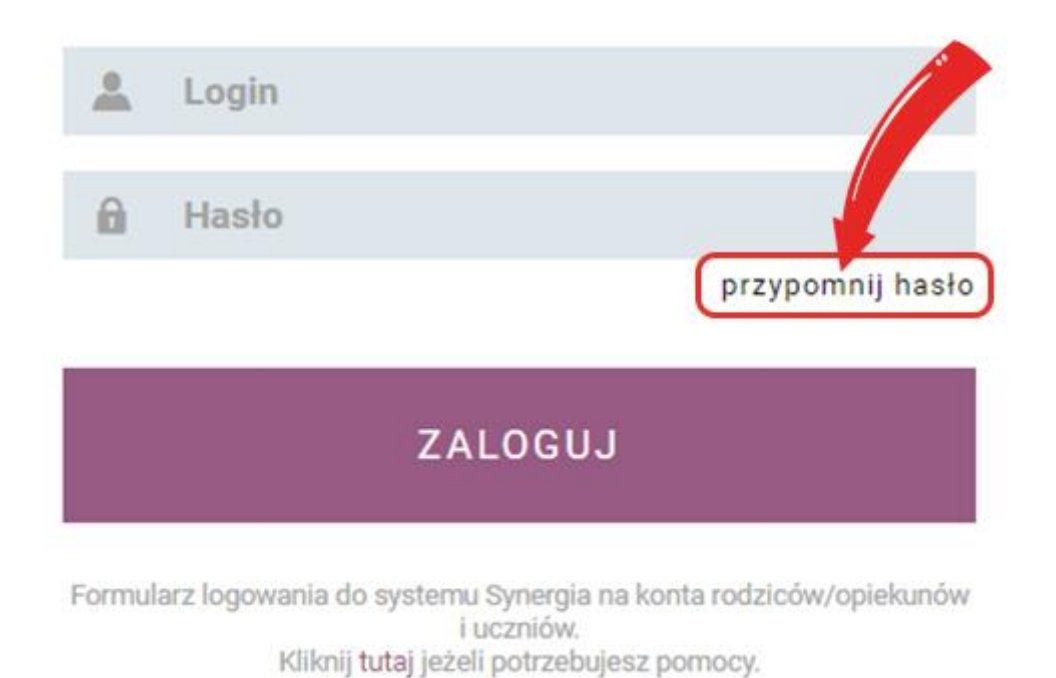

• Każdy rodzic na swoim koncie Synergia (konto rodzica) może wygenerować nowe hasło dla ucznia (górne menu -> Uczeń -> Informacje -> Konto ucznia). W tym miejscu widoczny jest również login konta ucznia. Czynności tej nie można dokonać z poziomu aplikacji mobilnej zainstalowanej np. na telefonie.

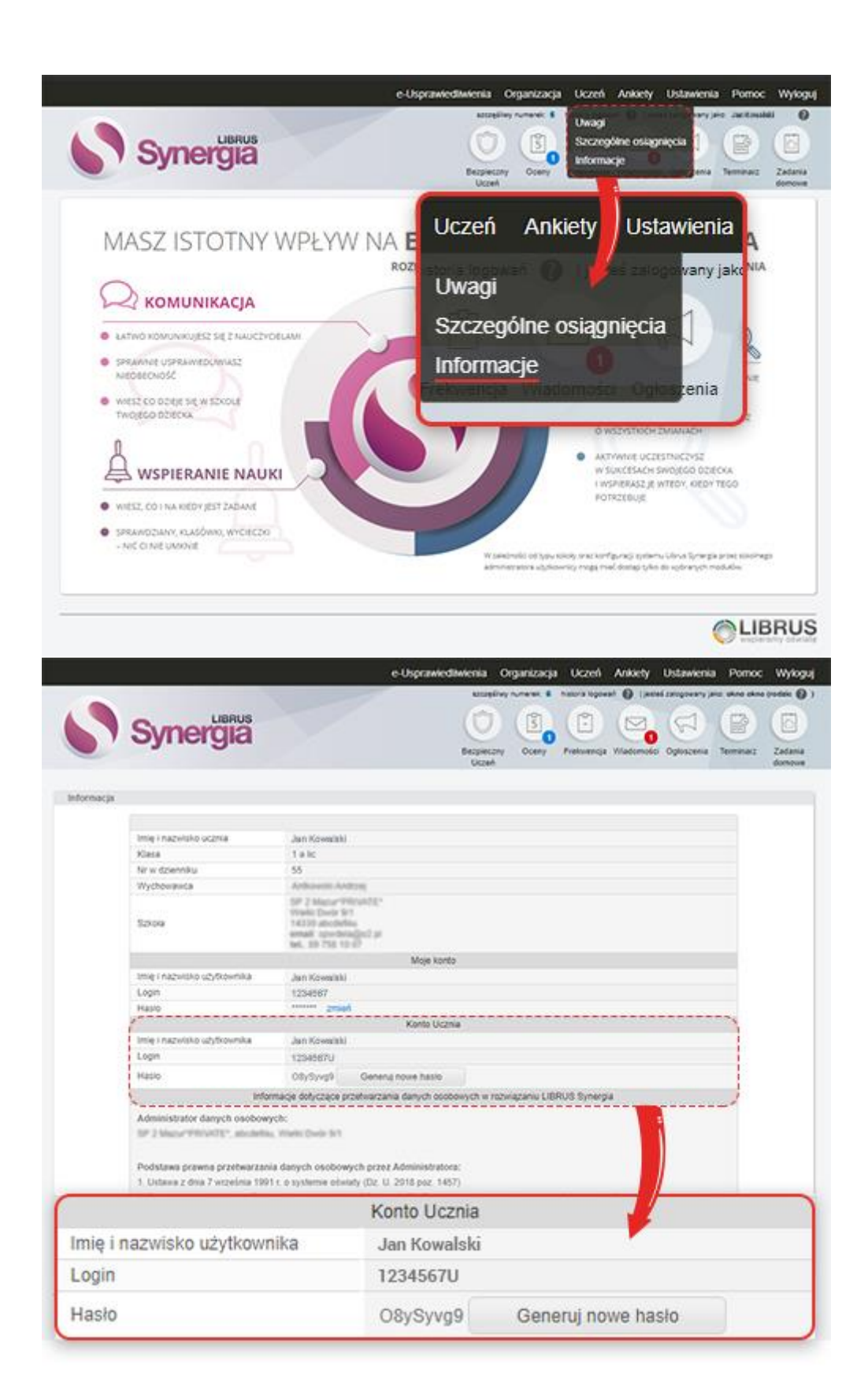